# 個案分析**-ISP** 電信數據機資安漏洞 事件分析報告

**TACERT** 臺灣學術網路危機處理中心團隊製

**2013/11**

# **I.** 事件原由

- A. 10/15 部分新聞媒體報導某 ISP 電信 P874 數據機有資安漏洞,可能造成 WIFI 帳號密碼外洩。
- B. 中時電子報:【中華電 Wi-Fi 洩個資 民眾氣憤罵很瞎 】 註:新聞來源,<http://goo.gl/hfzeKN>

在家上網 WiFi 的帳號密碼居然會被人查到,中華電信內建 WiFi 的數據機爆出資訊安全漏 洞,出包的 P874 型號幾乎都用在 50M 光世代用戶的家中,目前用戶至少 90 萬,不過中 華電信說祇有開啟遠端搖控的人才會受到影響。 用遠端升級的方式來修正問題,不過帳號密碼被盜也讓人擔心,會不會引發個資外洩,甚 至是小額付款功能被破解。 不在家用範圍內,拿著密碼也沒用,但資料有外洩疑慮,消基會批評業者應該主動告知, 並且負責損失,主管機關 NCC 也表示會介入調查。

C. 蘋果日報:【中華電 Wi-Fi 數據機洩個資,隱瞞型號 P874 可被攔截帳密 「很瞎」】 註:新聞來源,<http://goo.gl/2KMoKg>

【徐 毓莉╱台北報導】中華電信內建 Wi-Fi 數據機遭爆資安漏洞。有民眾投訴指中華電信 部分 P874 型號數據機,可輕易查出個人的無線網路帳號密碼,造成個資外洩,甚至遭有 心人士利用。中華電信坦言知此瑕疵,已在更新改善,但未公布影響範圍。消基會批業者 隱匿;民眾也罵:「很瞎!至少該先通知、讓民眾可保護自己。」 該批出包的數據機是內建 Wi-Fi 的 P874 型號,以往多用在 50M 光世代用戶家中,估計現

有用戶至少 90 萬戶,但中華電信昨稱僅少部分戶數受影響,未公布確切的受影響戶數。 國家通訊傳播委員會(NCC)表示,會進一步調查。

## 恐成小額付款漏洞

任 職外商科技公司的藍姓工程師向《蘋果》投訴指,近期發現有近 100 組以上的網路位 址 ( IP ) 掃描他的防火牆漏洞,基於好奇,他也掃了同網段的 IP,發現許 多浮動 IP 都有 漏洞,再輸入網路上可找到的數據機帳號和密碼,登入後竟看到他人的無線網路服務群組 識別碼(SSID)名稱和 Wi-Fi 連線密碼。

藍姓工程師質疑,輕易就可知道鄰居的無線上網密碼,意味著他自己的資料也會被輕易查 出,被發現後恐遭用做其他不當用途,相關資料外洩或會造成小額付款漏洞。

《蘋果》記者撥打投訴人查到一組疑為手機號碼組合的密碼,接電話的民眾蘇先生確為 50M 光世代用戶,且表示該組帳號是家中門牌號碼、密碼是手機號碼,獲悉此事批說:「很 瞎!中華電信至少應通知,讓民眾懂得保護自己。」

## 辯稱:拿到也沒用

中 華電信回應說,僅 P874 型號中的極少數數據機有瑕疵,都是光世代用戶且用中華電信 贈送的家用 Wi-Fi 使用者,但需電腦網路高手使用專業軟體,才可進入 截取少部分數據 機的 Wi-Fi SSID 和密碼,且浮動 IP 並無地域性,「知道密碼也沒辦法做什麼動作」,但 為免消費者疑慮,4 月起已透過升速陸續進行遠端更新,只要用戶數據機有插電、 就可 被更新,但未統計影響用戶。

資安網站「大砲開講」站長邱春樹表示,此可能風險包括有心人可透過進入數據機取得相 關資料,恐造成個資外洩、電腦中毒、被當殭屍電腦運用、遭詐騙等。

## 專家:應全面回收

東華大學資訊工程系教授張瑞雄也說,若有瑕疵,業者有責任告知受影響的使用者,「萬 一在解決之前民眾有損失,該由誰負責?就像買東西有瑕疵,應全面回收處理。」 消基會秘書長雷立芬表示,涉及個資外洩,發現當下就應主動告知消費者,如汽車有瑕疵 就召回,而非隱匿不通知,若真的有人利用資料做壞事,損失就應由業者負責。

## **II.** 數據機 **P874** 機型檢測

A. 使用筆者自家的數據機進行檢查,實地檢測數據機是否有如報導所言。

- B. 透過自家內部網路電腦的私有 IP連到數據機 LAN的預設 IP 192.168.1.1。
- C. 數據機網頁管理資訊:
	- 1. 系統資訊,確認韌體版本預設設定。
	- 2. WAN 端資訊,表示數據機有做硬體撥接,故有取得公開 IP 在 WAN 端上,使內部網路電腦能 DHCP 取得私有 IP,透過 NAT 轉出上網。
	- 3. 預設 Access Control List 資訊

## 系統資訊 - 裝置資訊

#### 一般資訊:

系統名稱: P874 韌體版本: P874N5AP\_20120106W

### 區域網路資訊:

MAC位址: 50:67:f0:71:06:68 IP位址: 192.168.1.1 IP子網路遮罩: 255.255.255.0 DHCP: Server DHCP 開始 IP:192.168.1.101 DHCP 結束 IP:192.168.1.200

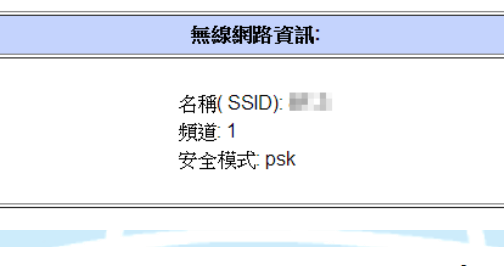

**WAN Info** 

| VLAN Mux 802.1P Con. ID |     | <b>Service</b>        | Interface   Protocol   Igmp   NAT   QoS   State |               |     |     |    |           | <b>Status</b> | <b>IP Address</b> |
|-------------------------|-----|-----------------------|-------------------------------------------------|---------------|-----|-----|----|-----------|---------------|-------------------|
| Off                     | Off | NMS                   | ptm0 <sub>1</sub>                               | <b>IPoE</b>   | Off | Off | On | On        | Connected     | 128.0.1.2         |
| Off                     | Off | $\frac{1}{2}$ o 0 1 2 | ptm0 <sub>2</sub>                               | <b>Bridge</b> | Off | Off | On | On        | Connected     | 0.0.0.0           |
| Off                     | Off | ipoe 0 0 1 4          | ptm0 <sub>4</sub>                               | <b>IPoE</b>   | Off | On  | On | Off       | Unconfigured  | 0.0.0.0           |
| Off                     | Off | pppoe $0$ $0$ $1$ $3$ | $ppp0_3$                                        | <b>PPPoE</b>  | Off | On  | On | <b>On</b> | Connected     | 108               |

**Access Control -- Services** 

A Service Control List ("SCL") enables or disables services from being used.

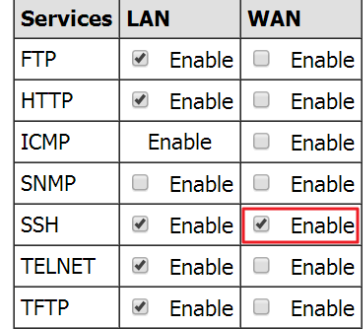

Save/Apply

D. 預設的 ACL 中, WAN 端的 SSH 是 Enable 的,表示網際網路上的有心人 士可以嘗試使用 SSH 連線登入數據機。

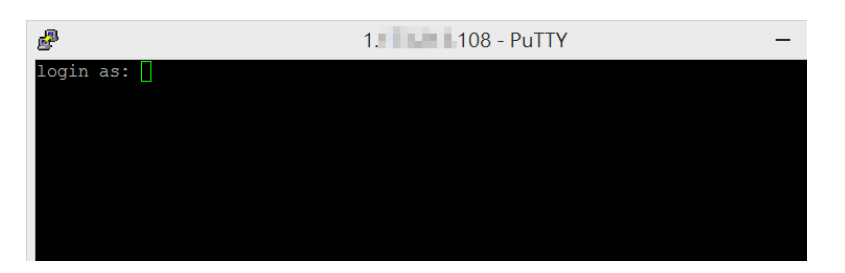

E. 預設的登入帳號密碼在網路上是公開的,可能是使管理者易於登入管理, 但同時也易於駭客入侵,登入後的頁面如下。

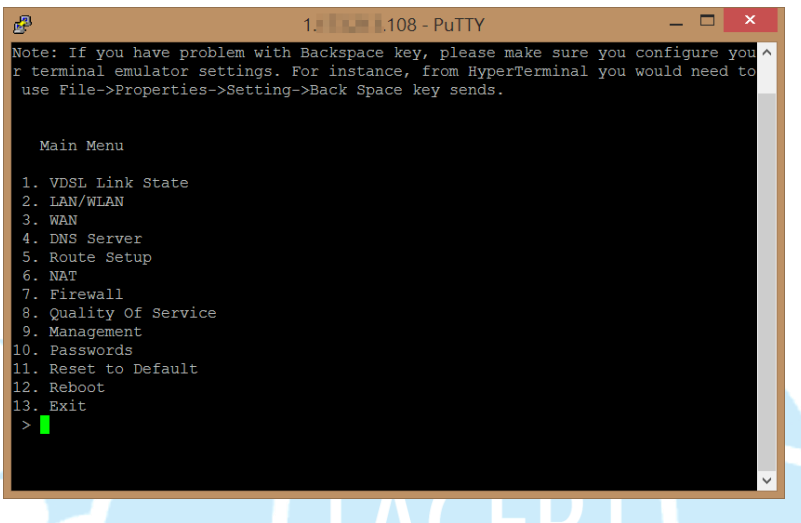

F. 登入後發現所有進階的功能都能在此設定。

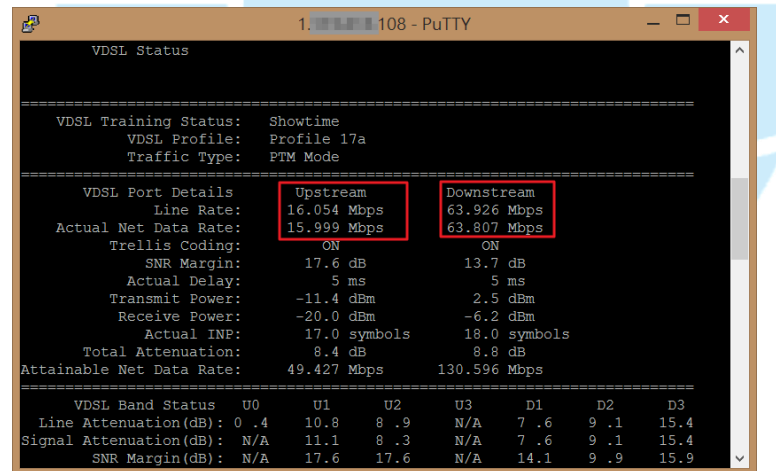

1. VDSL Link State: 此處能觀測到使用者租用的頻寬資訊。

2. WAN:此處能看到用戶數據機的 WAN 介面資訊,有出現 PPPOE 的公 開 IP。

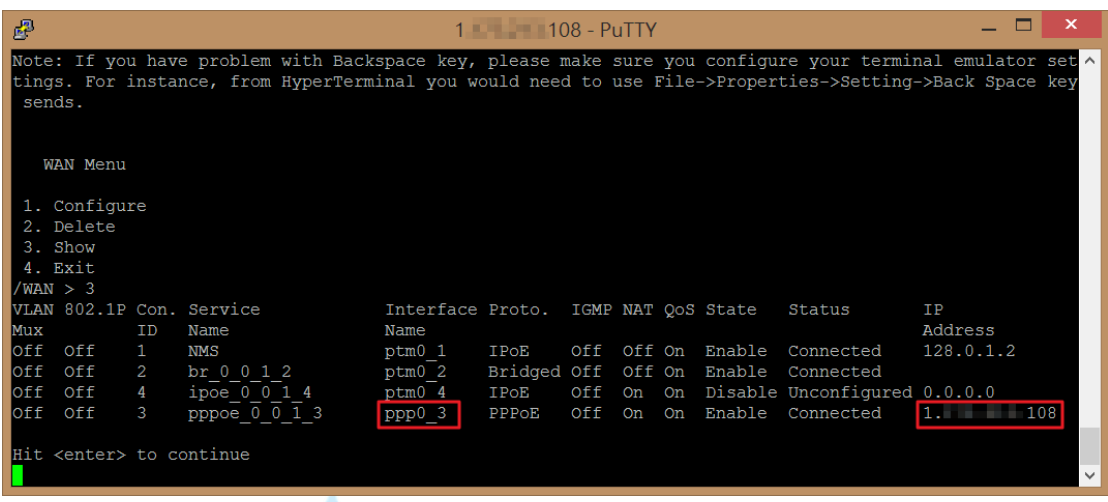

- 3. 第 10 項遠端管理的 Password 可以直接被修改,可能為駭客獨佔所用。
- 4. 第12 項的 Reboot 可以做為重開機,使用中的用戶網路被中斷,然後 重開機後 PPPOE 取得的動態 IP 可能就不會一樣。
- 5. Management:此為最重要的選項,裡面有個 Backup 選項可以將用戶
	- 的 VDSL 撥接設定透過 TFTP 方式匯出,並存成 "XXX.conf"檔案。

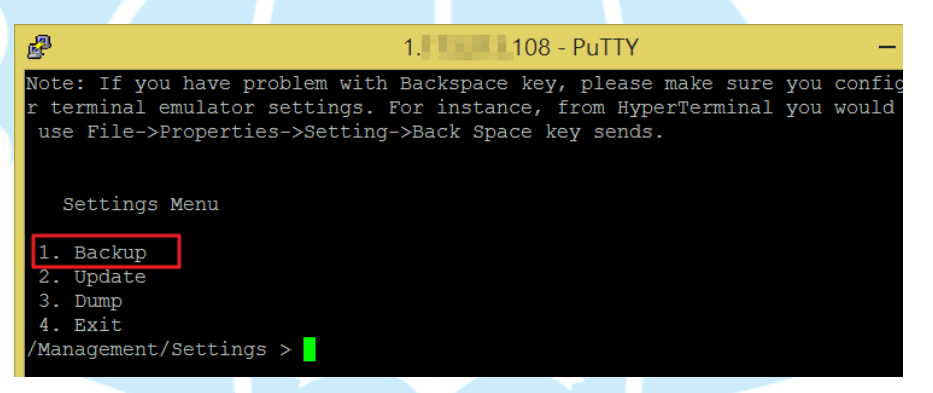

- a. 用一般的記事本開啟發現裡面的設定是用 XML 紀錄,包含使用者 的 「撥接的帳號和密碼」及「遠端管理的帳號和密碼」。
- b. 其中「遠端管理的帳號和密碼」是明文顯示

<ManagementServer> <URL>http://cosmos1.ims1.cht.com.tw/core/Cosmos/ACSServer</URL> <PeriodicInformEnable>TRUE</PeriodicInformEnable> <PeriodicInformInterval>3600</PeriodicInformInterval> <PeriodicInformTime>2010-01-01T00:13:48+00:00</PeriodicInformTime> <ConnectionRequestUsername><sup>1</sup> </ConnectionRequestUsername> <ConnectionRequestPassword> L</ConnectionRequestPassword> </ManagementServer>

c. 而「撥接的帳號和密碼」的帳號是明文,密碼則是用簡易的 Base64 加密字串,透過 Base64 Decoder 就能輕易解開。

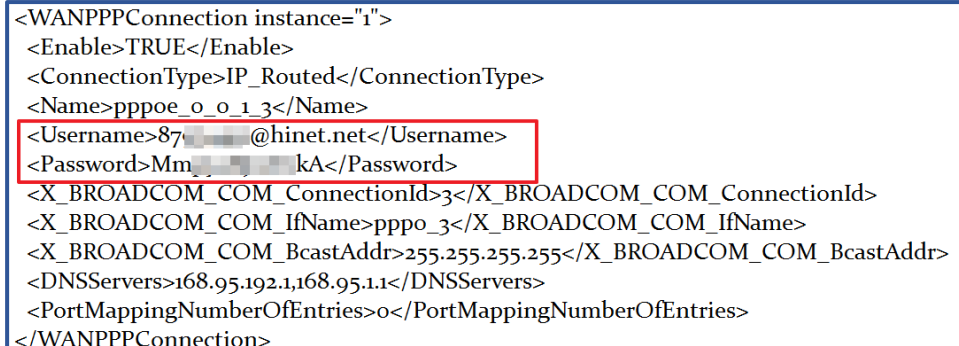

G. 通常有做硬體撥接的數據機都使因為預設 Wireless 是 enable 的,故常會將 wireless 的登入密碼用手機或市話號碼,此為明文記錄在設定檔裡。

# **III.** 網段掃描檢測

A. 透過上面的自我檢測後,追查是否為個案或通案,故掃描同網段其他動態 分配到的數據機 IP 是否也有相同問題,port SSH 是開啟的。

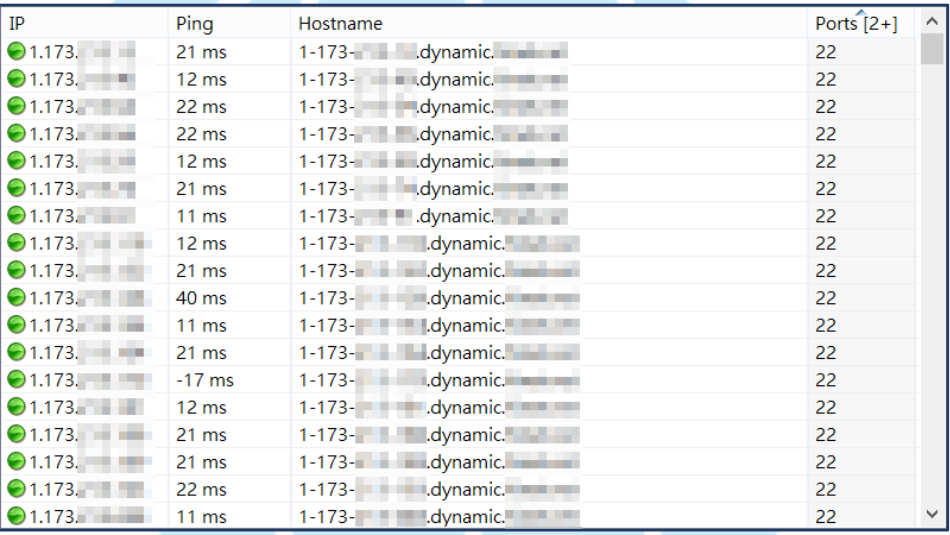

B. 因為數據機只要 reboot 後 WAN 取得的 IP 都是變動的,除非是有設定固 定 IP,因此儼然已成為嚴重資安漏洞,因為一般用戶根本不會自行去關 閉 PORT SSH。

# **IV.** 撥接帳號與密碼的用處

- A. 使用者取得撥接的帳號密碼就能夠登入電信業者的網站,取得個人相關資 料,例如帳單資訊、固定 IP 位址查詢、查詢及修改註冊人 email 或者可 能作為「小額付費」的其他用途。
- B. 固定 IP 常作為伺服器使用,例如 web server、NAS 或監視器等,駭客透 過帳號密碼查詢到固定 IP 後就能嘗試登入,竊取個資和植入後門程式。
- C. 數據機的 WIFI 密碼駭客也能進行修改,讓服務中斷或竊取 client 的設備 資訊。
- D. 如果駭客已經取得用戶的市內電話號碼,可能變更用戶的頻寬租約等。
- E. 目前測試無法使用他人帳密在其他地方進行撥接上網。

# **V.** 數據機 **DSL-6641** 檢測

- A. 透過朋友允許測試租用的 DSL-6641 數據機,該數據機因為啟用 WIFI 功 能,故有硬體撥接在 WAN 介面上會有一個實體 IP。
- B. 赫然發現該機型的 SSH 協定是 Enabled,而且無論是 WAN 或 LAN 都能 用預設帳號密碼登入。

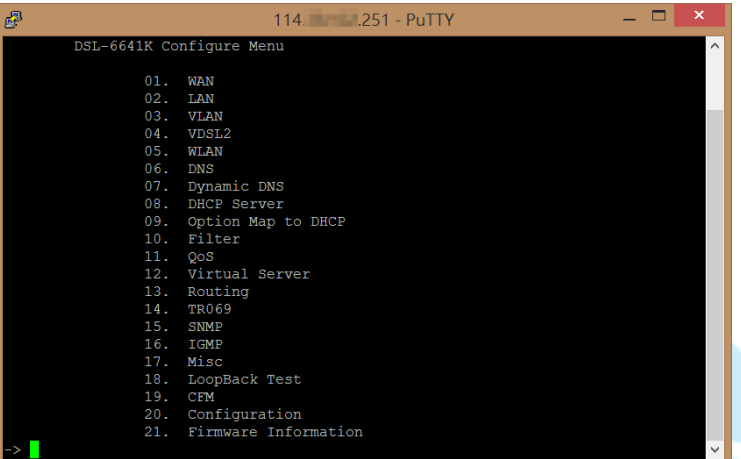

- C. 值得注意的是在設定選單中無法手動關閉此 SSH 協定,只能透過更改預 設帳號密碼防止駭客輕易登入,或者使用 Filter 限制連入來源。
- D. 透過檢視 WLAN 設定可以看到 WIFI SSID 的登入密碼"PSK String",通常 用戶都會用電話做為密碼,也就是用戶的附掛電話或手機號碼。

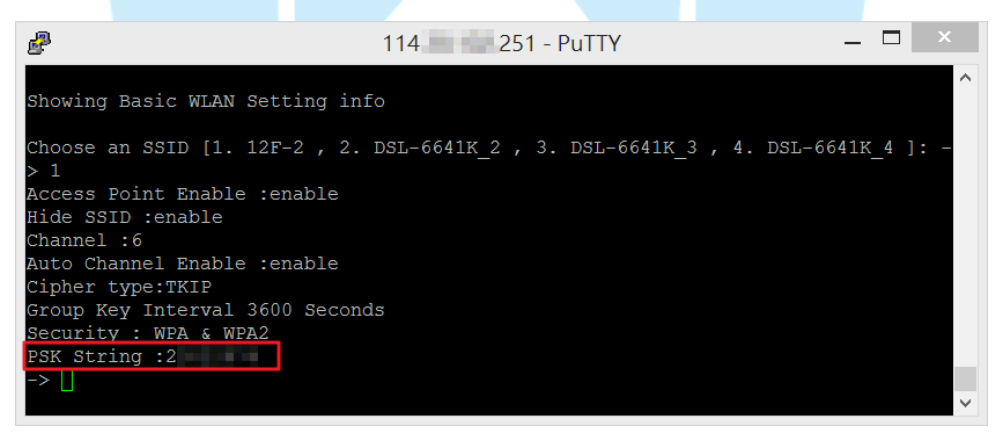

E. 設定選單中的 Backup 選項中可以匯出數據機設定檔,只是該設定檔為 bin 格式檔,內部的設定無法直接用文件編輯器解析出來,但若為高階駭客也 許可以破解出其中的撥接帳號密碼。

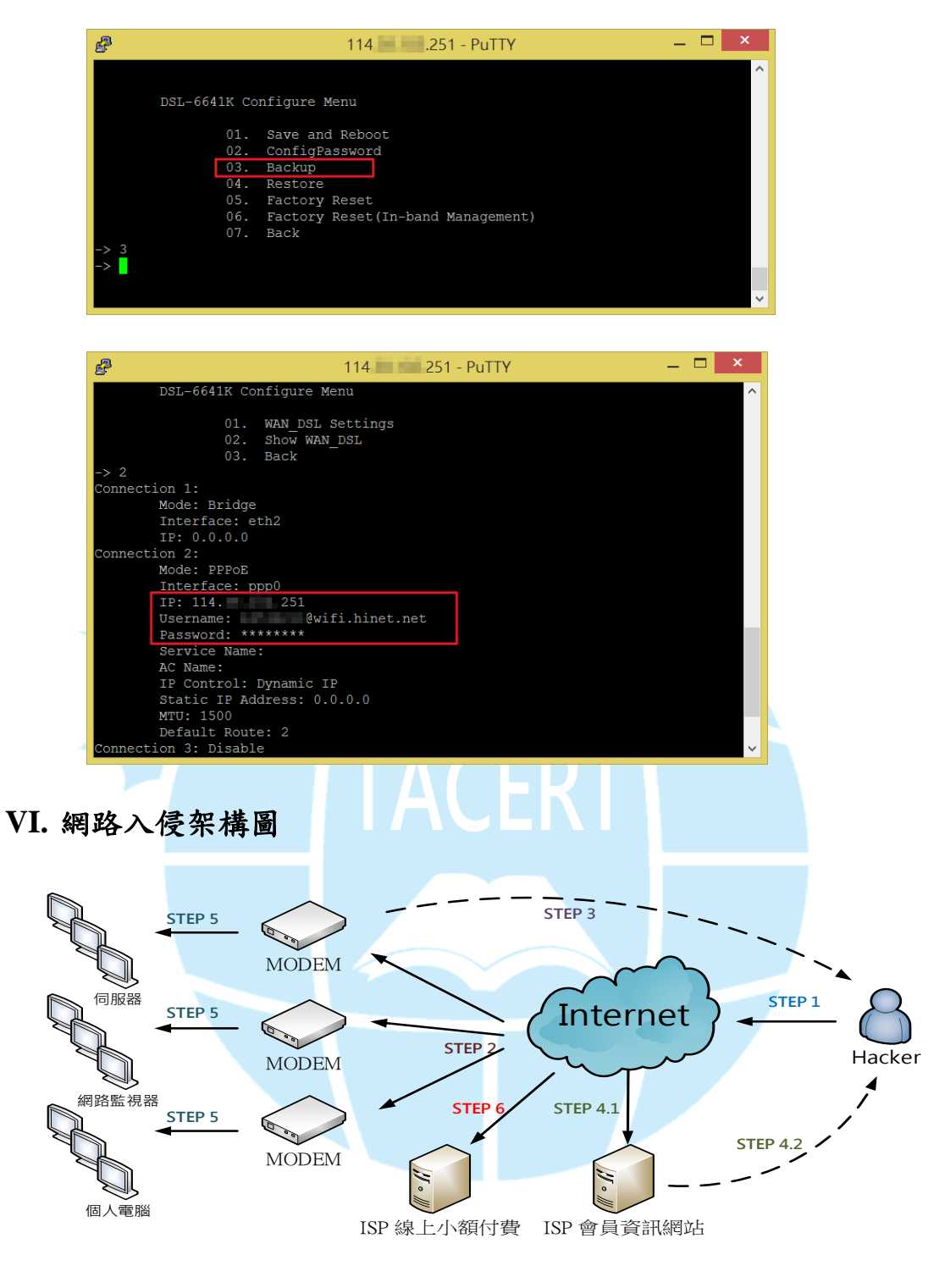

STEP 1 : 駭客使用IP Port Scan 找尋WAN端SSH或HTTP開啟的數據機。 STEP 2 : 駭客找到可入侵的數據機後開始用公開預設的帳號密碼登入管理。 STEP 3 : 駭客使用Backup竊出PPPOE撥接的帳號密碼。 STEP 4.1-4.2 : 駭客透過PPPOE帳密可在ISP會員網站查詢到個資及申請的固定IP。 STEP 5: 駭客可能入侵固定IP的設備,如監視器系統或其他伺服器。 STEP 6 : 駭客可能利用帳密啟用線上小額付款機制消費。

# **VII.** 數據機漏洞可能造成的影響

A. 以上 P874 和 DSL-6641 兩種機型的出廠預設值皆有重大漏洞,外部網路

的人都能透過 IP scan 的方式去找出有開啟 TCP PORT 的數據機。

- B. 電信業者的數據機製作廠商預設上皆是讓 SSH 或 HTTP 能夠從 WAN 端 連入,只是預設工程帳號密碼卻是網路上被公開的,輕易開啟大門讓駭 客進入。
- C. 根據韌體版本的不同,可能啟用的 WAN PORT 也會有差,但都能掌控數 據機所有設定。
- D. 一旦撥接帳號密碼及電話被竊取,就能輕易透過網站查到登記人的資訊, 例如固定 IP 通常用來作為伺服器或監視器系統用,可能就能被駭客所破 解登入。
- E. 個資外洩之外還可能用來做線上小額付款,或者線上修改撥接密碼,無 須額外的身分認證機制,例如手機簡訊驗證碼機制,讓用戶無法得知密 碼被竄改。

## **VIII.** 建議措施

- A. 請使用者透過內部網路 192.168.1.X 登入數據機管理介面 192.168.1.1 進行管理密碼修改。
- B. 關閉 WAN 端所有 PORT 的服務,僅允許內部 LAN IP 進行登入。
- C. 盡速修改 PPPOE 撥接上網的密碼,以避免被駭客竄改後無法使用。
- D. DSL-6641 因為無法手動關閉 WAN 的 SSH, 故建議請 ISP 業者更換其他 機型設備,並確認 WAN 的服務已關閉。
- E. PPPOE 撥接上網密碼因最多只能設置8個字元,且不能有特殊符號,故 建議定期修改以避免被破解。
- F. 若數據機本身有啟用 WIFI AP 功能,請不要設定 SSID 密碼為家用電話 或手機號碼,避免容易被破解。

**The Second Service**